**6** *Вестник ПГУ №3, 2010* УДК 681.3.06

# *ПРОБЛЕМЫ МОДЕЛИРОВАНИЯ СИСТЕМ УПРАВЛЕНИЯ В СРЕДЕ MATLAB*

# *В.А. Бороденко*

*Павлодарский государственный университет им. С. Торайгырова*

Для компьютерного моделирования систем регулирования и управления используется программный продукт MATLAB® фирмы Math Works, Inc [1], который де-факто стал стандартом в проектных, исследовательских, научных и учебных организациях. Целесообразно проанализировать, насколько эта программа пригодна для использования в учебном процессе при преподавании теории автоматического управления (ТАУ).

Основные проблемы, затрудняющие использование указанной среды в учебном процессе высшей школы при подготовке бакалавров и магистров, можно разделить на три группы: это полное отсутствие некоторых общепринятых у нас методов анализа и синтеза систем управления в западной практике и, соответственно, в MATLAB; неодинаковая трактовка некоторых методов в зарубежной и отечественной практике; и, наконец, просто ошибки или неувязки, заложенные в среду MATLAB при её создании.

В первую группу, например, следует отнести полное отсутствие здесь таких методов оценки устойчивости, как алгебраические критерии Гурвица и Рауса, критерий Михайлова, метод D-разбиения по одному или двум параметрам. Эту проблему можно решить, вводя собственные функции в виде специально созданных m-файлов, что позволяет сделать открытая архитектура MATLAB, либо используя нетрадиционно штатные средства программы. Примером первого подхода являются разработанные нами в виде m-файлов функции hurwitz и routh [2], используемые для расчета устойчивости по критериям Гурвица и Рауса. Для получения кривой D-разбиения по одному параметру нами используется штатная функция nyquist, учитывая, что программа производит расчет характеристик в диапазоне частот от минус до плюс бесконечности.

С помощью этой же функции может быть выполнено построение годографа Михайлова, причем целесообразно самостоятельно задать диапазон частот f (в примере от 0 до 2 рад/с с шагом 0.1) и указать у дроби передаточной функции единицу в качестве знаменателя, поскольку вводится только числитель, равный характеристическому полиному.

 $>> f=0:0.1:2;$  $\gg$  d=[1 2 3 4 1];  $\gg$  nyquist(d, 1, f)

**ANTO A DISPOSITO ANTO A DISPOSITO A DISPOSITO A DISPOSITO A DISPOSITO A DISPOSITO A DISPOSITO A L'UNITO A DISPOSITO A** На графике следует убрать кривую при отрицательных частотах (рисунок 1),

для чего снять флажок в меню Show-Negative Frequencies программы.

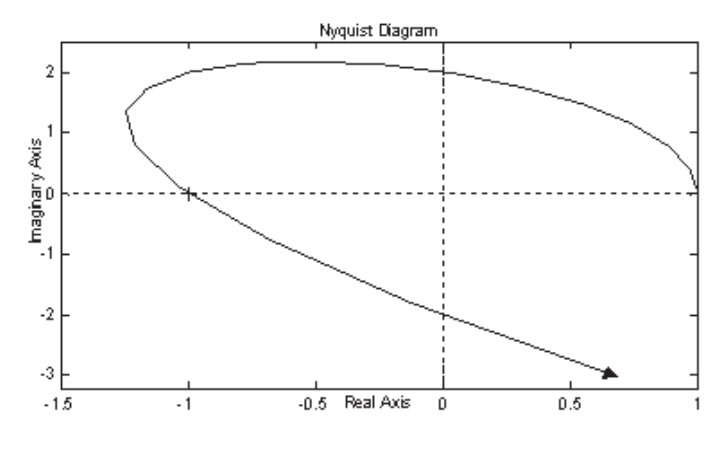

Рисунок 1

Аналогичный результат может быть получен без использования функции nyquist(). Надпись к графику, оси и подписи к ним придется делать самостоятельно, зато не будет креста в точке (-1,j0).

 $\gg$  d=[1 2 3 4 1]; w=0:0.01:2; f=0+j\*w; h=polyval(d,f);

>> plot(h), grid; title('Критерий Михайлова')

Приводимая далее специально разработанная функция uv() [3] реализует критерий Михайлова (вторую форму) путем вычисления коэффициентов четной и нечетной функций и выводом (если указано в левой части выражения) их корней, т.е. частот пересечения графиков  $U(\omega)$  и  $V(\omega)$  с осью абсцисс.

```
function [u, v, ur, vr] = uv(p)
```

```
% Входной параметр - полином р, выходной - векторы
U M V
```

```
n = length(p); pp = p; p = flipl r(p);
m=n-(n \sim =fix(n/2) *2);k=0; k=1;for i=1:nif k == 2k=0; kk=kk*(-1);
    end
    p(i) = p(i) * kk; k = k + 1;end
ut=[]; vt=[]; urt=[]; vrt=[];
```

```
\mathbf{R}Вестник ПГУ №3. 2010
i=1:2:n; ut(i)=[ut,p(i)];i=1:2:m; v t(i) = [vt, p(i+1)];ut = fliplr (ut); vt = [fliplr (vt), 0];
   ur=roots (ut) ; vrr=roots (vt) ; % вычисление корней
функций
   mur = (real(urr) \ge 0 \& image(urr) == 0); % BbIOOD ДЕЙСТВИТЕЛЬНЫХ
частот
   mvr = (real(vrr) >= 0 \& image(vrr) == 0);for i=1:length (urr) % формирование вектора частот четной
функции
        if mur(i) == 1urt=vertex(turt,urr(i));andend
   for i=1:length (vrr) % формирование вектора частот нечетной
функции
        if mvr(i) == 1vrt=vertex(t(vrt,vrr(i));endendif nargout==0 \% проверка необходимости строить график
        w=0:0.01: (max ([urt vrt]) *1.1); % до максимальной
частоты
        f=0+i*w; h=polyval(pp,f);
          plot(w, real(h), w, imag(h), ' --', w, 0, 'k, -'),
qrid;
        title ('Критерий Михайлова (форма 2)');
        xlabel ('Частота, рад/с'); legend boxoff;
% без рамки
      legend ('U(w)', 'V(w)', location', best') % BbI\deltapath
место
   2189u=ut; v=vt; ur=urt; vr=vt; % ТОЛЬКО ВЫВОД ПОЛИНОМОВ
и частот
   end
   Результатом обращения к этой функции с указанием выходных
аргументов (слева от знака равенства) будет вид четной и нечетной функций.
```
представленных коэффициентами, и их корни (частоты)

 $\gg$  den=[1 2 3 4 5]; [u,v,ur,vr]=uv(den)

 $\mathbf{u} =$  $1 \t0 \t-3 \t0 \t5$ 

```
an hayan da hayan tayan da hayan tayan tayan tayan tayan tayan tayan tayan tayan tayan tayan tayan tayan taya
       V =-2\theta\overline{4}\thetaur =\Boxvr =\Omega1.4142
```
откуда видно, что частот пересечения графиков с осями только две, это 0 и 1.4142 (при построении частотных характеристик мнимые, комплексные и отрицательные частоты должны отбрасываться, что и делает разработанная функция), причем обе принадлежат нечетной функции  $V(\omega)$ . Средствами MATLAB можно придать стандартный вид четной и нечетной функциям, используя символьную переменную 'w'.

```
\gg u=poly2sym(u,'w')
\mathbf{u} =w^4 - 3 \cdot w^2 + 5\gg v=poly2sym(v,'w')
V =-2*w^3 + 4*w
```
График (рисунок 2), построенный с помощью этой же функции, но при обращении без выходных аргументов, подтверждает сделанные выводы - система неустойчива, так как отсутствует поочередное пересечение характеристиками оси частот (чередование корней).

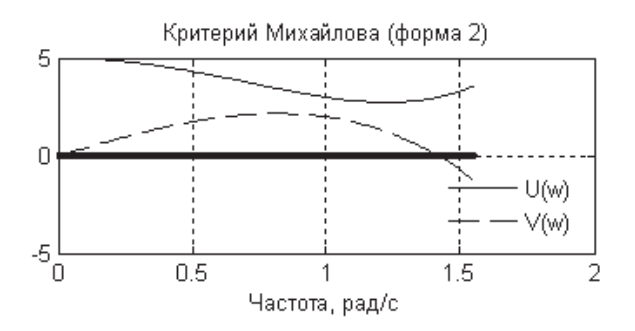

Рисунок 2

Рассмотрим пример D-разбиения по двум параметрам в MATLAB.

Для построения методом D-разбиения области устойчивости в пространстве параметров  $T$  и  $k$  системы четвертого порядка с характеристическим уравнением  $D(s) = Ts^{4} + (2T + 1)s^{3} + (2T + 2)s^{2} + 2s + k = 0$  воспользуемся достаточным условием  $\Delta_i = a_i(a_i a_i - a_a a_i) - a_i^2 a_i \ge 0$  критерия Гурвица и

#### Вестник ПГУ №3. 2010

сформируем по нему функцию  $Z(T, k)$ , подставив значения параметров. При вычислениях заменяем  $T$  на х и  $k$  на у, чтобы не объявлять символьные переменные, поскольку переменные х, у и z для двумерных функций MATLAB принимает по умолчанию. Задав пределы изменения постоянной времени 0 <  $T < 2$  и коэффициента усиления  $0 \le k \le 4$  с шагом 0.1, построили с помощью dvнкции contourf() график с залитой зеленым цветом областью устойчивости  $D(0)$  (рисунок 3).

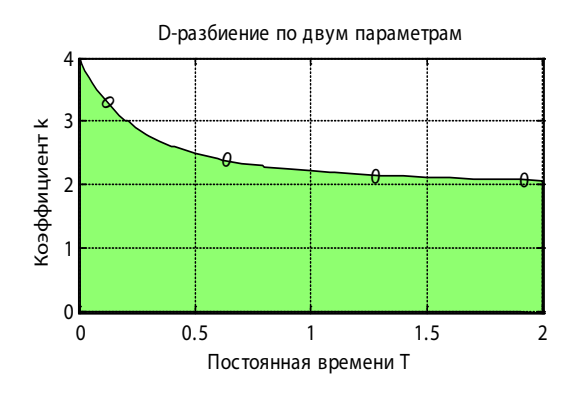

Рисунок 3

```
>> [x, y] = meshgrid(0:0.1:2, 0:0.1:4); % CetKa 3HayeHHH
>> z=2*(2*x+1). * (2*x+2) - x*2 - (2*x+1). ^2. *v;
                                                         ^{0}/_{0}
```
функция

% построить контурный график и залить область, вылеленную на уровне  $0 - 0$ 

```
>> [c, h] = \text{contourf}(x, y, z, [0 \ 0]);
```
>> set (h, ' showtext', ' on' ) : % BKJIOYHTL REVATE 3HAYEHHH уровней

>> title('D-pasбиение по двум параметрам'); grid;

 $\gg$  xlabel('Постоянная времени T'): vlabel('Коэффициент k')

График не учитывает требований, вытекающих из необходимых условий устойчивости  $a_i > 0$ , а именно:  $T > 0$  – вытекает из требования  $a_0 = T > 0$ , и  $k > 0$  – обусловлено требованием  $a_{\mu} = k > 0$ . Эти условия учтены выбором пределов изменения параметров, начиная от нуля.

В качестве примера проблем третьей группы укажем обработку программой транспортной задержки при использовании конструктора структурных схем Simulink. Звено чистого запаздывания (Transport Delay) моделируется в Simulink приближенно разложением в ряд Паде. При составлении схемы в свойствах типового блока необходимо указать время

задержки т Time Delay (секунд) и обязательно порядок разложения Pade Order. При нулевом порядке, который выставлен по умолчанию, задержка проявляется на экране приборов (Scope), но у линеаризированной модели коэффициент передачи звена будет равен единице и задержка отсутствует, независимо от того, какая величина ее была установлена. Это зачастую не выявляется студентами и приводит к ошибочному построению кривой переходного процесса или амплитудно-фазовой частотной характеристики.

Используя разложение Паде, MATLAB воспроизводит задержку в виде провала или отрезка с колебаниями в начале переходного процесса, что не соответствует реальному виду кривой. Во избежание этого можно использовать график с экрана Scope, открыв в нем кнопкой Parameters окно с панелью Data history, установив флажок в опции Save data to workspace и формат Аггау вывода данных в переменную ScopeData. График строим командой plot(ScopeData(:,1), ScopeData(:,2)), grid, к его недостаткам следует отнести неравномерный шаг по времени и отсутствие автоматического определения показателей качества.

Имеются проблемы и при работе с символьной математикой. Не всегда выражение, возвращаемое функцией преобразования, приемлемо для дальнейшего использования, например, при достаточно простом изображении получается маловразумительный оригинал

 $\gg$  w=5/(s^3+2\*s^2+3\*s+4);

 $\gg$  temp=ilaplace(w)

 $temp =$ 

 $1/4$ \*sum(alpha\*(-1+alpha)\*exp(alpha\*t),...

alpha = RootOf( $Z^3+2^*Z^2+3^*Z+4$ ))

Частично в этом случае помогают функция перевода в цифровой формат vpa() и ограничение числа разрядов вычисляемых чисел от 32, используемых по умолчанию, до меньшего значения, например, 4. Разовое применение vpa() к результату

 $\gg$  temp=vpa(temp)  $temp =$ 1.0938014797678091851515394567267\*

 $exp(-1.6506291914393882188808009674262*t) - ...$ 

выводит выражение, которое не приводится здесь целиком в связи с нецелесообразностью полного воспроизведения - его в таком виде сложно даже прочитать. Попробуем преобразовать выражение в уменьшенный цифровой формат, который можно задать и отдельной функцией digits(D), где D - число обрабатываемых разрядов. Однако, поскольку влияние этой команды на последующие операции нежелательно, лучше воспользоваться возможностью временного изменения числа разрядов в самой функции vpa(). Двойное преобразование функцией vpa() обеспечивает эффект уменьшения разрядной сетки для всех чисел. входящих в преобразуемое выражение.

>> temp=vpa(temp, 4)

 $temp =$ 

 $1.094*exp(-1.651*t)-1.094*exp(-1747*t)*cos(1.547*t)+1.044*ex$  $p(-.1747*t)*sin(1.547*t) +$ 

+.2500\*i\*(2.087\*exp(-.1747\*t)\*cos(1.547\*t)+2.188\*exp(-.1747\*t)\*sin(1.547\*t))+

 $+$ .2500\*i\*(-2.087\*exp(-.1747\*t)\*cos(1.547\*t)-2.188\*exp(-.1747\*t)\*sin(1.547\*t))

Однако и это выражение усложнено, т. к. содержит семь составляющих переходного процесса, включая даже мнимые, в отличие от трех составляющих, возвращаемых численной функцией residue() и соответствующих оригиналу 1.0938e<sup>-1.6506t</sup> - 1.0938e<sup>-0.1747t</sup>cos(1.5469t) +  $1.0436e^{-0.1747t}sin(1.5469t)$ .

```
>> [r,p,k]=residue(5,[1 2 3 4])
```

```
r =1.0938
 -0.5469 - 0.5218i-0.5469 + 0.5218i
p =-1.6506-0.1747 + 1.5469i-0.1747 - 1.5469ik =\Box
```

```
Еще пример. Приводимое ниже выражение с гиперболическим синусом
менее информативно, чем возвращаемый функцией residue() в числовом
варианте результат -0.5exp(-3t) + 0.5exp(-t), хотя и полностью ему адекватно.
Вдобавок оно включает корень -2, который на самом деле сократился с
исключением соответствующей моды из переходного процесса, что может
ввести пользователя в заблуждение.
```

```
\gg w=(s+2)/(s^3+6*s^2+11*s+6);
\gg temp=ilaplace(w)
temp =exp(-2*t)*sinh(t)
```
Таким образом, прежде, чем использовать продукт МАТLАВ в учебном процессе, преподаватель должен соотнести результаты моделирования с теоретическими положениями, которые он будет излагать в ходе обучения, и разработать необходимые дополнения, приёмы работы с программой, либо приготовить объяснения на возможные вопросы обучаемых.

 $12$ 

серия ЭНЕРГЕТИЧЕСКАЯ

### an hayan da hayan da tayan da hayan tayan tayan tayan tayan tayan tayan tayan tayan tayan tayan tayan tayan t **ЛИТЕРАТУРА**

1. Дьяконов В., Круглов В. МАТLAВ. Анализ, идентификация и моделирование систем. - СПб.: Питер, 2002.

2. Бороденко В.А. Оценка устойчивости линейной системы по критерию Рауса в среде MatLAB 5.x // Наука и техника Казахстана. − 2001. – №2.  $- C.180 - 185.$ 

3. Бороденко В.А. Практический курс теории линейных систем автоматического регулирования. – Павлодар: Кереку, 2007. – 260 с.

### Түйіндеме

Проблемаларды қарастырған, оқу процесінде бағдарламалық өнімде қолдануға қиналуы.

### **Resume**

The problems, complicating use of software product MATLAB in educational process, are considered.

УДК 621.316.925

# ЭВОЛЮЦИЯ ПРИНЦИПОВ ОЦЕНКИ НАДЕЖНОСТИ СРЕДСТВ АВТОМАТИКИ ЭНЕРГОСИСТЕМ

## В.А. Бороденко

Павлодарский государственный университет им. С. Торайгырова

Устройства релейной защиты и автоматики (РЗА) электроэнергетических систем характеризуются эффективностью функционирования, под которой следует понимать способность выполнять предельное число функций, каждую с предельным эффектом [1]. При этом эффективность функционирования включает понятия технического совершенства и надежности, а техническое совершенство в свою очередь подразделяется на селективность и устойчивость функционирования. Отметим сразу, что если для устройств РЗ подход к оценке технического совершенства (селективности, чувствительности) представляется достаточно ясным - повреждение в защищаемой зоне, повреждение вне защищаемой зоны - то для устройств системной автоматики аналогичные показатели отсутствуют.

Простой перечень свойств, характеризующих надежность изделия (безотказность, долговечность, ремонтопригодность), говорит о том, что все они связаны не с идеей (способом) распознавания аварийного состояния объекта электроснабжения, заложенной в устройство, а с конструктивными особенностями компонентов и связей между ними. Между тем, объем